1.2-1

## **1.2.** 基本操作

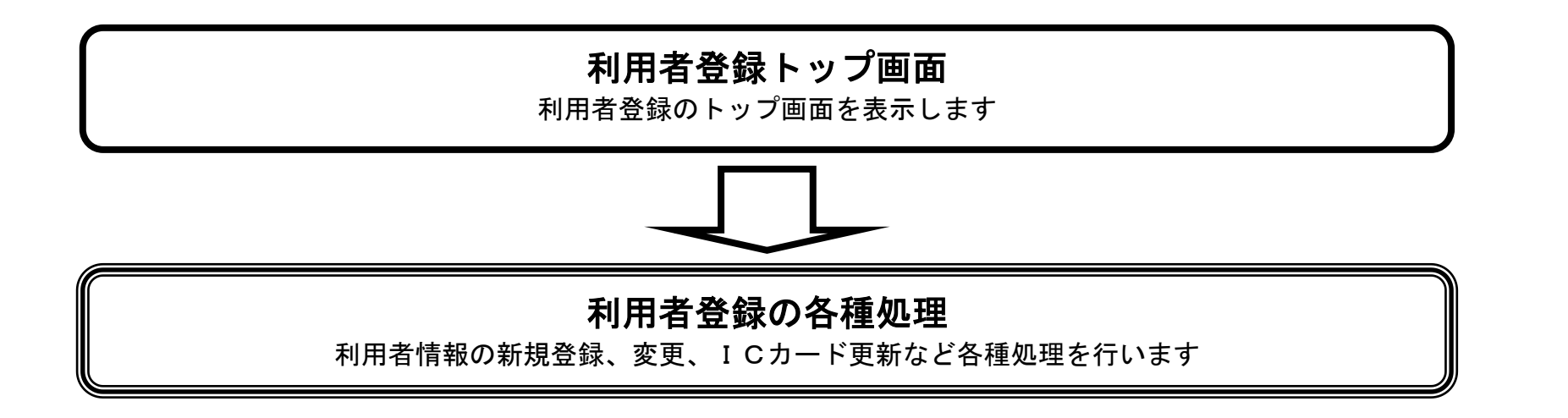

1.2-2

<span id="page-1-0"></span>**1.2.1.**利用者登録のトップ画面を表示するには?

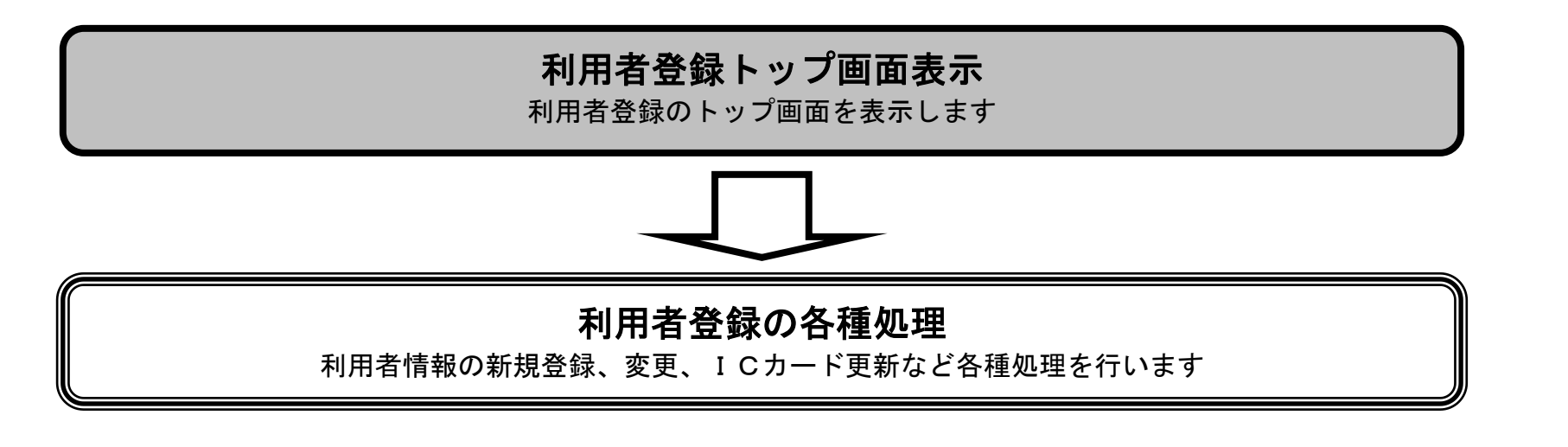

1.2-3

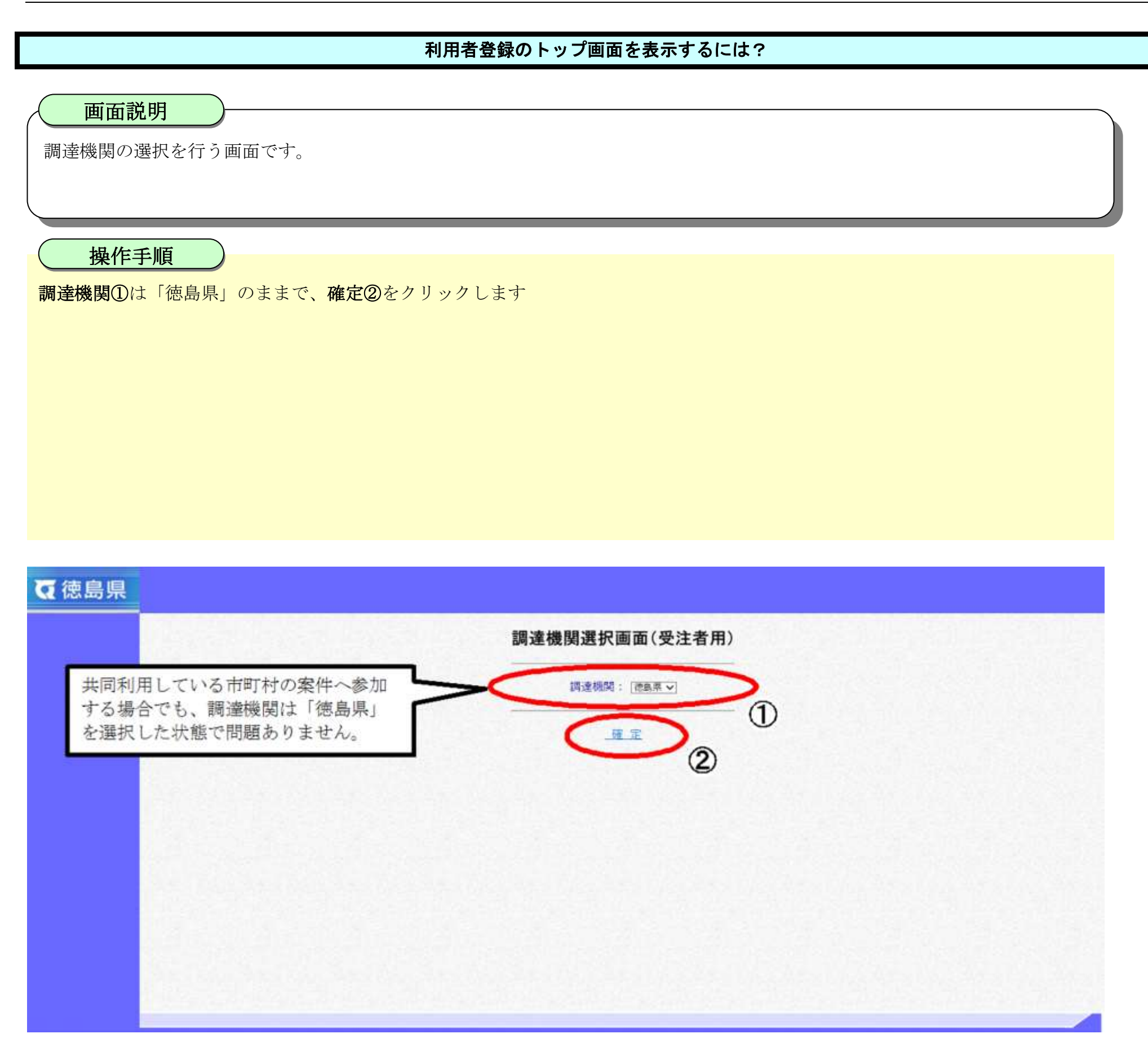

1.2-4

## [利用者登録のトップ画面を表示するには?](#page-1-0)

利用者登録もしくは電子入札システムの選択を行う画面です。

画面説明

操作手順

 $\overline{\phantom{0}}$ 

利用者登録③をクリックします。

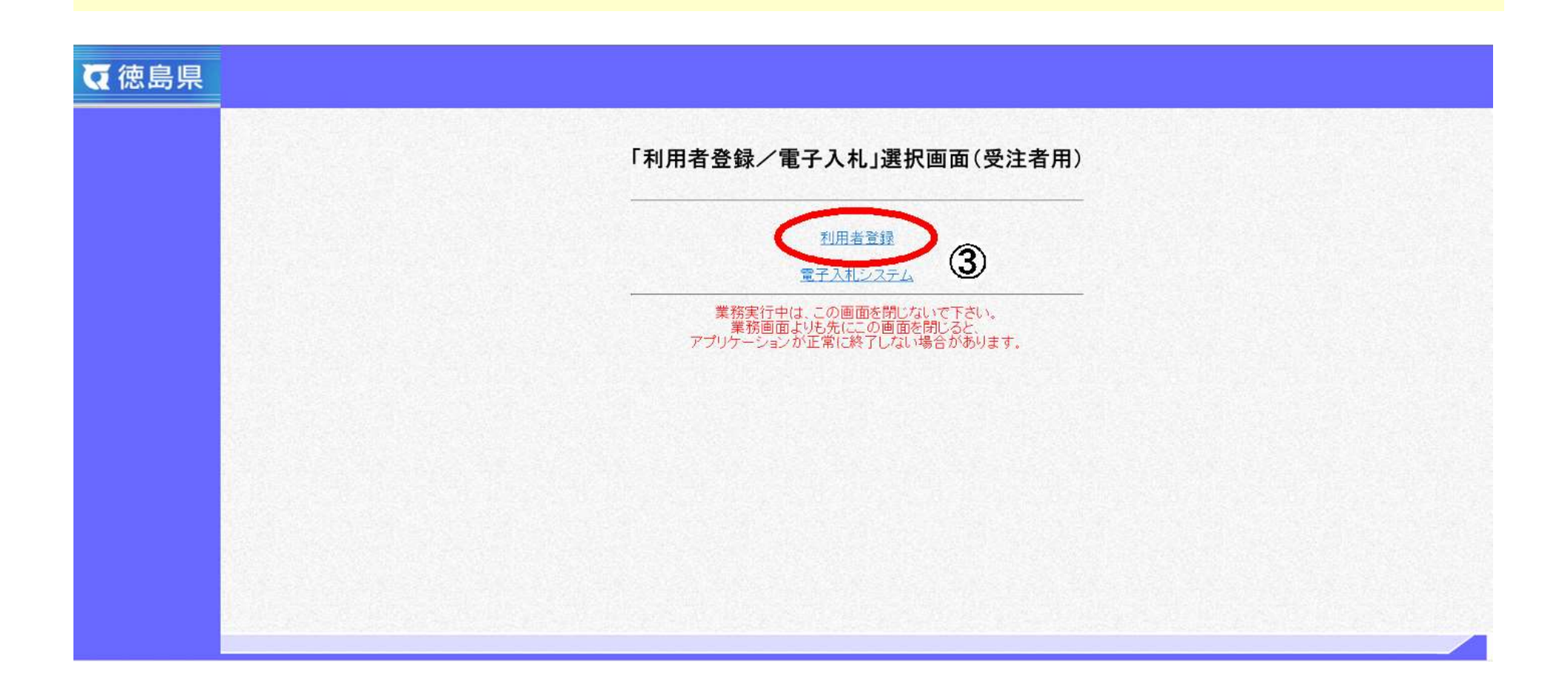

1.2-5

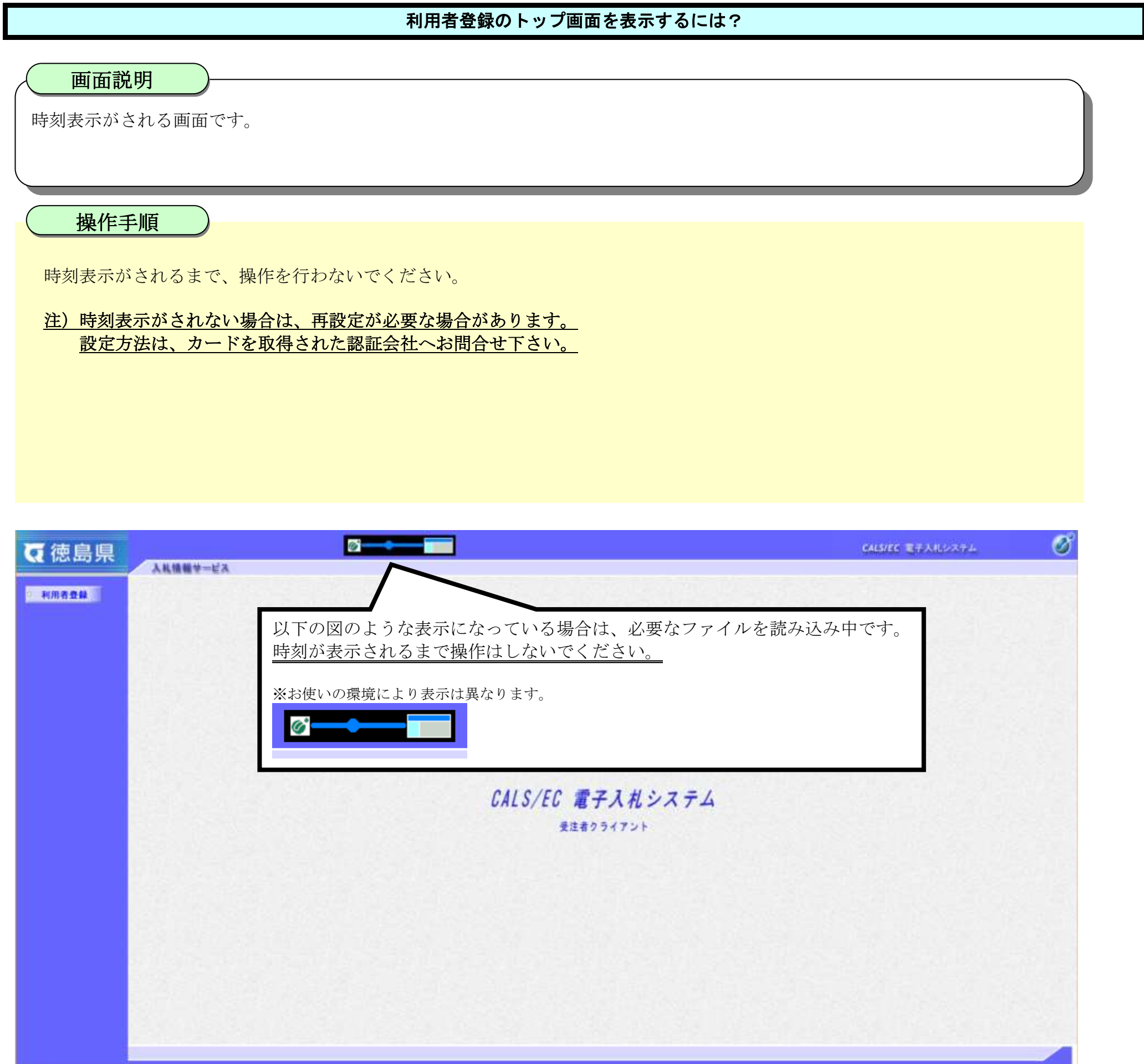

1.2-6

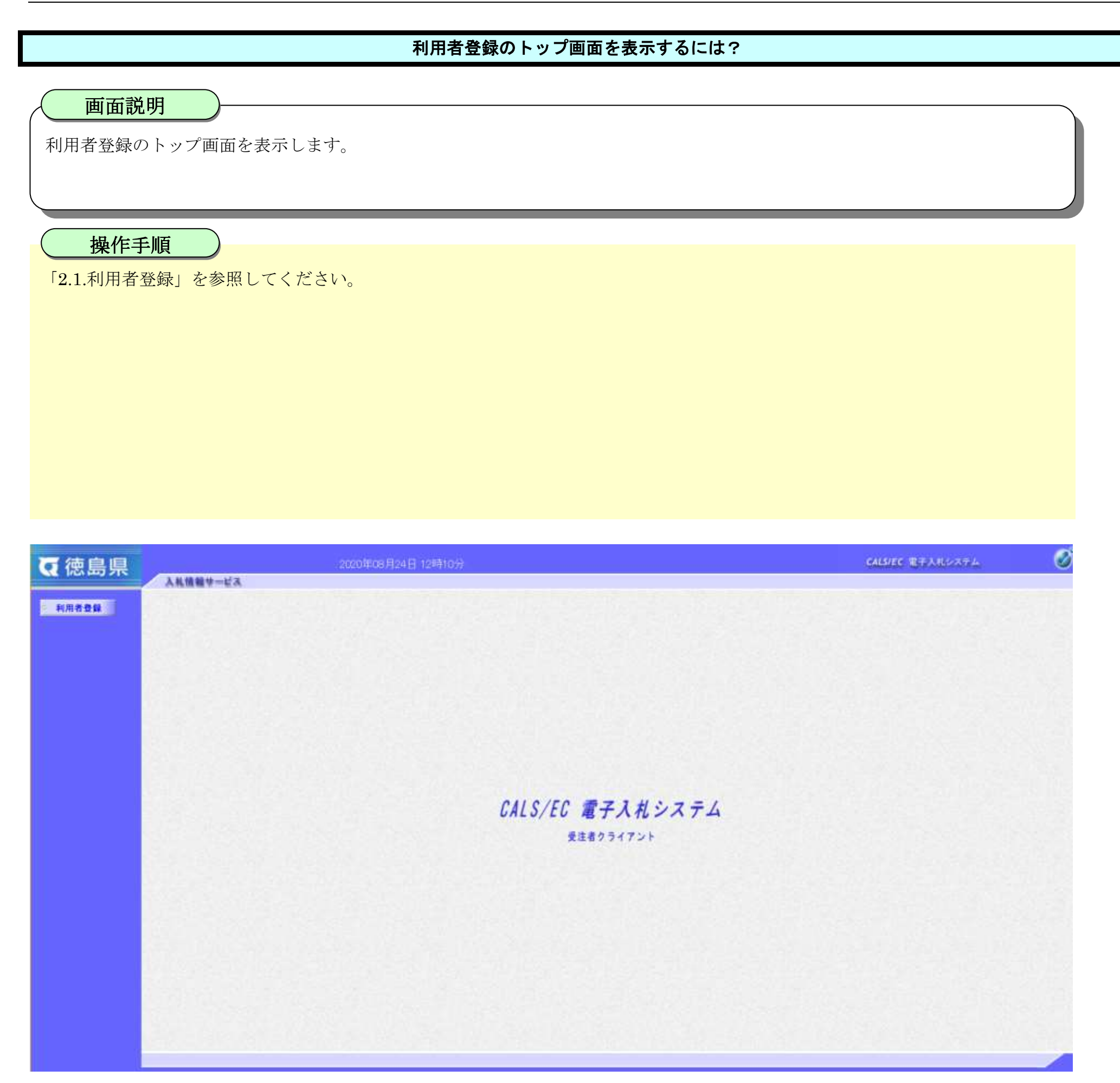